# Recursos Gráficos do Software MuPAD no Estudo de Funções

*Marilaine de Fraga Sant'Ana· Alexandre Gatelli Ana Lúcia Maciel*

## 1 - Introdução

Dentre os conteúdos matemáticos abordados no Ensino Médio, as funções têm importância fundamental no que se refere à modelagem matemática e ao chamado pré-cálculo. Freqüentemente os alunos que ingressam na Universidade em cursos das áreas de exatas ou engenharias apresentam muitas deficiências neste assunto. Esta é, com certeza, uma das razões do alto índice de reprovação em disciplinas como Cálculo I.

Por outro lado, dispomos atualmente de várias ferramentas computacionais que podem servir de auxílio na motivação do aluno para o estudo de funções e visualização das mesmas através de recursos gráficos.

Uma destas ferramentas é o software MuPAD, que oferece bons recursos computacionais além de ter uma versão Light que pode ser usada sem custos para fins educacionais.

O objetivo desta oficina é abordar o assunto "funções", utilizando o MuPAD tanto para modelagem de fenômenos como para a visualização gráfica.

A Metodologia utilizada é a modelagem de situações cotidianas através de funções e a utilização do software para a avaliação dos dados e estudo do comportamento gráfico, enfatizando a comparação entre gráficos de diferentes funções de uma mesma família de curvas.

## 2 - Objetivos

- Abordar alguns exemplos que trazem à tona os conceitos de funções, bem como a utilidade das mesmas;
- Mostrar aos professores de matemática que o conteúdo de sua disciplina pode ser abordado através de exemplos práticos da vida real e com o auxílio do computador, que está

Ana Lúcia Maciel é acadêmica do Curso de Matemática da ULBRA

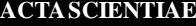

Marilaine de Fraga Sant'Ana é doutora em matemática e professora do Curso de Matemática da ULBRA

Alexandre Gatelli é acadêmico do Curso de Matemática da ULBRA

cada vez mais em uso na sociedade atual;

• Introduzir o software MuPAD Light (da Universidade de Paderborn, Alemanha), que é muito poderoso em recursos matemáticos de quase todas as categorias, desde álgebra numérica simples até o cálculo diferencial e integral e o uso de gráficos . Este software é de uso gratuito para fins educacionais e de pesquisa. Todos os alunos da oficina receberão uma folha com os exemplos e um resumo dos comandos do MuPAD a serem utilizados.

## 3 - Atividades

Atividades destinadas a trabalhar os exemplos a serem dados utilizando-se o computador e o software MuPAD serão propostas aos alunos da oficina. Após a introdução teórica de cada exemplo a ser trabalhado as seguintes atividades serão dadas, para serem executadas pelos alunos:

- Definir as funções dadas em cada "exemplo" no software MuPAD;
- Montar no caderno as tabelas de valores para as funções definidas no MuPAD em cada exemplo usando-se o software para calcular tais valores;
- Montar no computador os gráficos das funções definidas no software e atribuir várias características a elas como linhas de grade, rótulos nos eixos, valores a serem marcados nos eixos e intervalo de domínio para a plotagem.

Variar alguns parâmetros das funções de modo a obter gráficos semelhantes à função original. Para cada valor atribuído a um único parâmetro que será escolhido para variar na função original, dever-se-á definir uma nova função no MuPAD de modo que, ao fim do processo, tenhamos famílias de quatro ou mais funções semelhantes para plotar curvas de nível.

# 4 - Exemplos a Serem Trabalhados nas Atividades

#### 4.1 Salto Olímpico com Vara

Ao longo dos anos iniciais dos Jogos Olímpicos, a marca vencedora do salto com vara teve um crescimento dado aproximadamente pela Tabela 1. Como a marca vencedora cresceu com regularidade 20 centímetros a cada quatro anos, vê-se que a altura do salto vencedor é uma função linear do tempo ao longo do período de 1900 a 1912. A marca inicial é de 3,33 m e cresce o equivalente a 5.

Será abordado pela oficina apenas a álgebra básica de funções e a montagem dos gráficos das mesmas.cm todo ano; assim, se y é a altura em metros e t é o número de anos desde 1900, podemos escrever

 $y = f(t) = 3,33 + 0,05t$ 

O coeficiente 0,05 nos informa a taxa em que a altura cresce, e é chamada de inclinação da reta  $f(t) = 3,33 + 0,05t$ 

**TABELA 1** – Recordes do salto com vara olímpico (aproximado)

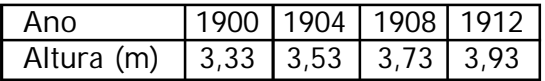

#### A inclinação é a razão

$$
Inclinação = \frac{incremento vertical}{incremento horizontal} = \frac{0.2}{4} = 0.05
$$

Onde 0,2 é a variação na altura, em metros, ao longo de 4 anos. O cálculo da inclinação (inclinação vertical / inclinação horizontal) usando quaisquer outros dois pontos da reta resulta no mesmo valor. É este fato – de que a inclinação ou taxa de variação é igual em toda parte – que faz com que o gráfico seja uma reta. Para uma função que não é linear, a taxa de variação irá mudar de ponto a ponto.

Como  $y = f(t)$  cresce com t, dizemos que *f* é uma *função crescente*. E quanto à constante 3,33? Ela representa a marca inicial em 1900, quando  $t=0$ Geometricamente, o 3,33 é o *ponto de interseção* com o eixo vertical*.*

Você pode estar se perguntando se a tendência linear permanece após 1912. Não é de surpreender que ela não tenha se mantido exatamente.

A fórmula  $f(t) = 3,33 + 0,05t$ 

prevê que a marca vencedora dos Jogos Olímpicos de 1988 seria de 7,73 metros, que é consideravelmente maior do que o valor real de 6,06 metros. De fato, a marca tem crescido em quase toda a sessão das Olimpíadas, mas não a uma taxa constante. Por conseguinte, fica claro que é perigoso *extrapolar* muito além dos dados conhecidos. Você também deve observar que os dados da Tabela 1.4 são *discretos*, pois são fornecidos somente em pontos específicos (a cada quatro anos). Entretanto, nós temos tratado a variável *t* como se fosse *contínua*, pois a função  $y = 3,33 + 0,05t$  faz sentido para todos os valores de t.

#### 4.2 Tom Musical

O tom de uma nota musical é determinado pela freqüência da vibração que a gerou. O Dó médio no piano, por exemplo, corresponde a uma freqüência de 263 hertz (ciclos por segundo). Uma nota uma oitava acima do Dó médio vibra em 526 hertz, e uma nota duas oitavas acima do Dó médio vibra em 1052 hertz. (Veja a Tabela 2).

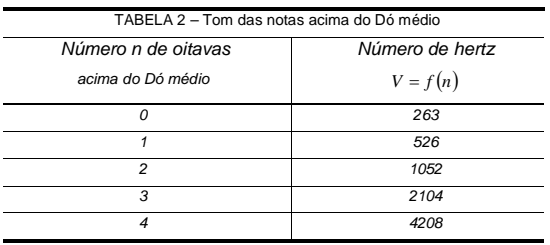

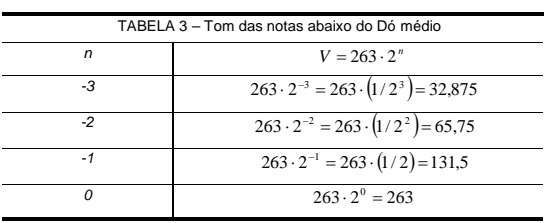

Observe que

$$
\frac{526}{263} = 2 \text{ e } \frac{1052}{526} = 2 \text{ e } \frac{2104}{1052} = 2
$$

$$
f(1) = 526 = 263 \cdot 2 = 263 \cdot 2^{1}
$$
  

$$
f(2) = 1052 = 526 \cdot 2 = 263 \cdot 2^{2}
$$
  

$$
f(3) = 2104 = 1052 \cdot 2 = 263 \cdot 2^{3}
$$

Em geral,

$$
V = f(n) = 263 \cdot 2^n
$$

A base 2 representa o fato de que, quando se sobe uma oitava, a freqüência da vibração dobra. De fato, nossos ouvidos identificam uma nota como sendo uma oitava acima, justamente porque ela vibra duas vezes mais rápido. Para os valores negativos de n*,* na Tabela 3, essa função representa as oitavas abaixo do Dó médio. As notas em um piano são representadas por valores de n entre –3 e 4, e o ouvido humano percebe valores de n entre –4 e 7

como audíveis.

Apesar de  $V = f(n)$ =263 $\cdot$ 2″ azer sentido, em termos musicais, somente para alguns valores de *n,* os valores da função  $f(x)$ = 263  $\cdot$  2  $^{x}$  podem ser calculados para

todo x real, e seu gráfico tem a forma típica de uma exponencial, como pode ser visto na Figura 1. Ele é côncavo para cima, subindo cada vez mais rápido a medida que x aumenta.

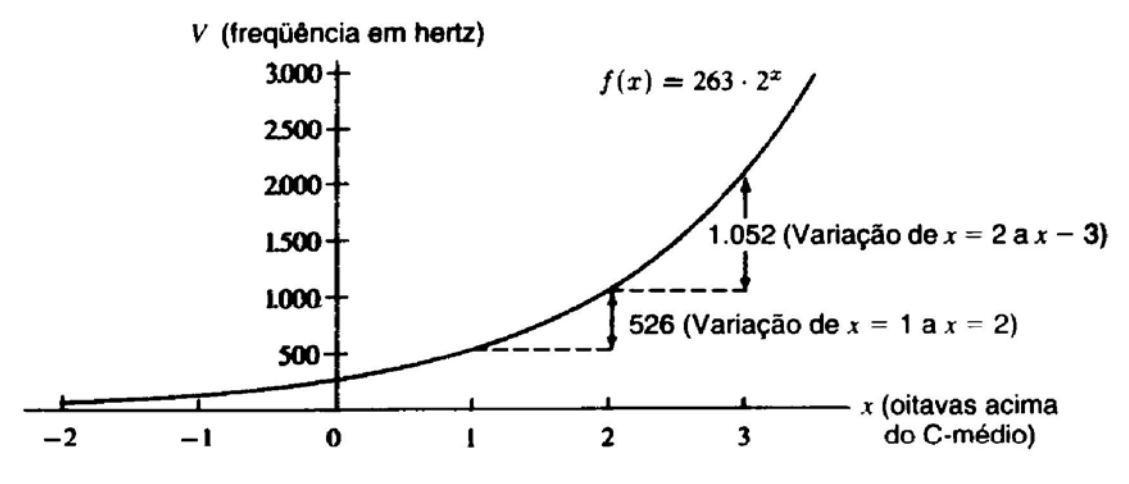

**FIGURA 1** – Tom em número de oitavas acima do Dó médio

# 4.3 Acúmulo da Quantidade de Droga

Suponha que queremos modelar a quantidade de droga no organismo. Imagine que a quantidade inicial é zero, mas que a mesma começa a crescer, vagarosamente, via injeção intravenosa contínua. À medida que a quantidade da droga no organismo aumenta, também cresce a taxa na qual o corpo elimina a droga, de modo que, eventualmente, a quantidade de droga tende a nivelar-se em um valor de saturação S*.* O gráfico da quantidade versus tempo será parecido com o da Figura 2.

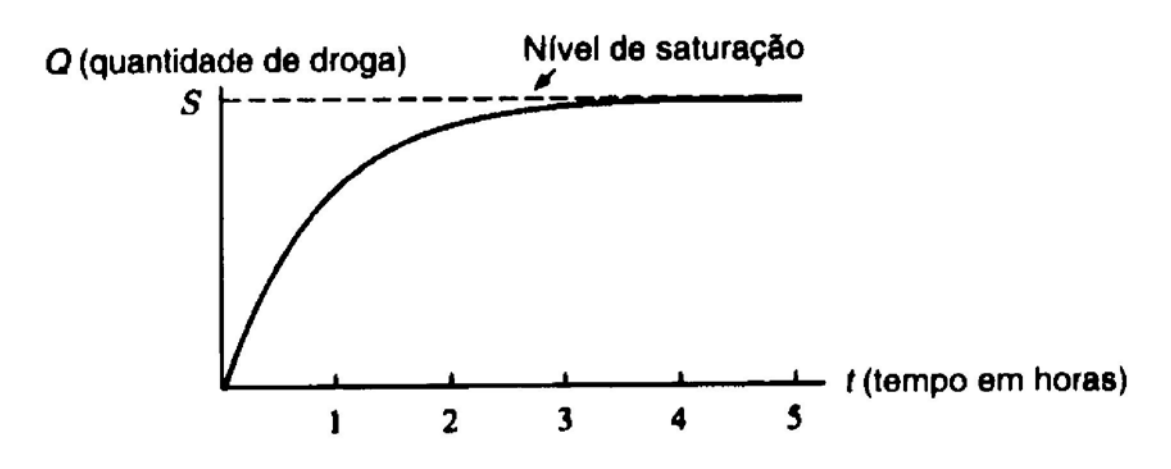

**FIGURA 2** – Acúmulo da quantidade de droga no organismo

Observe que a quantidade, Q, começa em zero e cresce na direção de S. Dizemos que a reta representando o nível de saturação é uma assíntota horizontal, pois o gráfico se aproxima cada vez mais dela, na medida em que o tempo avança. Como a quantidade de droga aumenta a uma taxa que diminui na medida em que a quantidade se aproxima de S, o seu gráfico é torto para baixo; e daí, ele é côncavo para baixo.

Suponha que queiramos montar um modelo matemático para essa situação, isto é, queremos encontrar uma fórmula que expresse a quantidade Q em função do tempo t. Obter um modelo matemático implica, muitas vezes, observar um gráfico e decidir que tipo de função tem aquela forma. O gráfico da Figura 4 se parece com uma função de decaimento exponencial, de cabeça para baixo. O que realmente decai é a diferença entre o nível de saturação, S, e a quantidade de droga, Q, no sangue. Suponha que a diferença entre o nível de saturação e a quantidade de droga no corpo seja dada pela fórmula

## $\emph{Diferença} = \emph{(Diferença inicial)} \cdot (0,3)^t$

com t em horas. Como a diferença é *S Q* e o valor inicial dessa diferença é  $S - 0 = S$ 

$$
S - Q = S \cdot (0,3)^t
$$

Resolvendo para Q em função de t, obtemos

$$
Q = S - S \cdot (0,3)^{t}
$$
  
Q = f(t) = S \cdot (1 - (0,3)^{t})

Observe que o gráfico dessa função é uma exponencial de cabeça para baixo. À medida que t aumenta, diminui, de modo que Q se aproxima de S. Usando para denotar "tende para", podemos dizer que quando. Isso mostra que

> $Q = S \cdot (1 - (0,3)^t) \rightarrow S \cdot (1 - 0) = S$ quando  $t \to \infty$

confirmando que o gráfico de

$$
Q = S \cdot (1 - (0,3)^t)
$$

tem uma assíntota horizontal em  $Q = S$ .

### Referências

- ANTON, Howard. *Cálculo Um Novo Horizonte.* Vol. 1. 6ª ed. Porto Alegre: Bookman, 2000.
- HUGHES-HALLETT, Deborah. M. GLEASON, Andrew. et al. *Cálculo.* Vol.1. Rio de Janeiro: LTC, 1997.
- STEWART, James. *Cálculo.* Vol. 1. 4ª ed. São Paulo: Pioneira-Thomson Learning, 2001.